## **Использование игровых форм на уроках географии с использованием ИКТ.**

*Румбешт Роза Фидаиловна, учитель географии высшей квалификационной категории МБОУ СОШ №6 им. И.Т. Сидоренко г. Усть-Лабинска Краснодарского края.*

По программе модернизация образования школы России обеспечены различной оргтехникой, которая позволяет сделать процесс обучения более современным, интересным, познавательным и эффективным. Сегодня у каждого учителя в кабинете географии имеются электронные пособия, учебники, возможность использования цифровых образовательных ресурсов, в том числе и размещенные во всемирной сети.

Но учитель – творческая натура, всегда хочет создать что-то своё, подходящее к теме урока, к конкретному классу, позволяющее решать определенные задачи на уроке.

Я, как и каждый учитель, стараюсь использовать все возможности ИКТ на уроках географии. Хотелось бы поделиться своими наработками в создании и использовании игр на уроках географии с использованием интерактивных возможностей программы PowerPoint офисного пакета Microsoft Office. Для выполнения таких заданий не требуется очень глубоких знаний программы.

Вот примеры некоторых видов игровых заданий, выполненных с помощью программы PowerPoint. Для демонстрации слайдов во всех игровых заданиях учителю необходим мультимедиа-плейер.

**1.Найди соответствие** «природная зона – почва», «природная зона – растение», «страна – столица», «страна – религия», «материк-река», «фамилия – открытые географические объекты», «океан – река», и т.д.

На слайде два столбца, учащиеся при работе над заданиями используют фломастер режима демонстрации в PowerPoint или возможности рисования интерактивной доски, соединяя линиями пары объектов из столбцов. Задания такого вида используются в экзаменационных заданиях ГИА и ЕГЭ.

На рисунке примерный вид выполненного задания с использованием фломастера в PowerPoint по теме «Метеорологические приборы» в 6 классе.

### Составьте пары, соединив их линиям

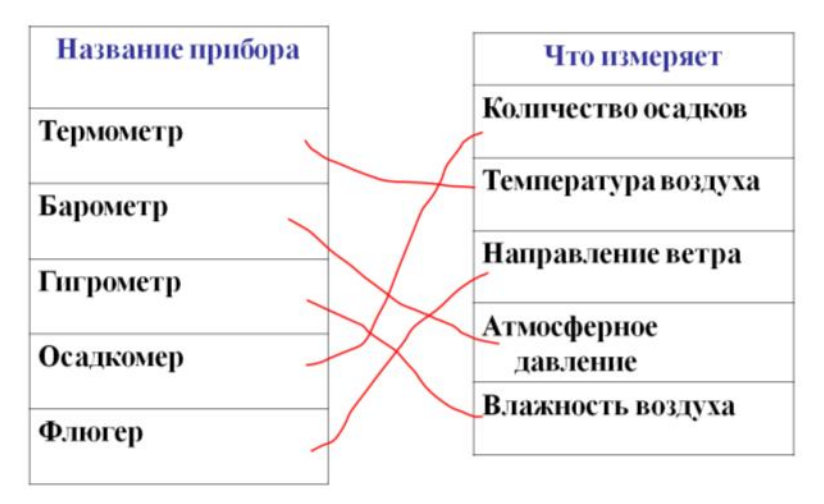

*Рис. 1 6 класс. Метеоприборы.*

Такие виды интерактивных заданий я использую при повторении пройденного материала как разминку, на уроках обобщения по разделу.

|                    | Задание 2. Найди соответствие - страна |  |  |  |
|--------------------|----------------------------------------|--|--|--|
|                    | столица                                |  |  |  |
| Испания            | Анкара                                 |  |  |  |
| Индонезия          | Киев                                   |  |  |  |
| Португалия         | Кабул                                  |  |  |  |
| Иран               | Джакарта                               |  |  |  |
| Украина            | Тегеран                                |  |  |  |
| Турция             | Лиссабон                               |  |  |  |
| Мадрид<br>Беларусь |                                        |  |  |  |
| Афганистан         | Минск                                  |  |  |  |

*Рис. 2. 7 класс, обобщение по разделу «Евразия»*

Задание 7. Найдите соответствие «Религия - страна»

| Италия  | Буддизм       |
|---------|---------------|
| Китай   | Православие   |
| Иран    | Синтоизм      |
| Россия  |               |
| Япония  | Католицизм    |
| Индия   | Ислам         |
| Ватикан | Конфуцианство |

*Рис. 3. 7 класс, обобщение по разделу «Евразия»*

Немного другой вид работы – учащимся дается выполненное задание, учащиеся должны исправить ошибки, изменив направление стрелок. Этот вид интерактивной работы можно выполнять фронтально, дать задание учащемуся для самостоятельной работы на оценку или проводить в паре «учитель-ученик».

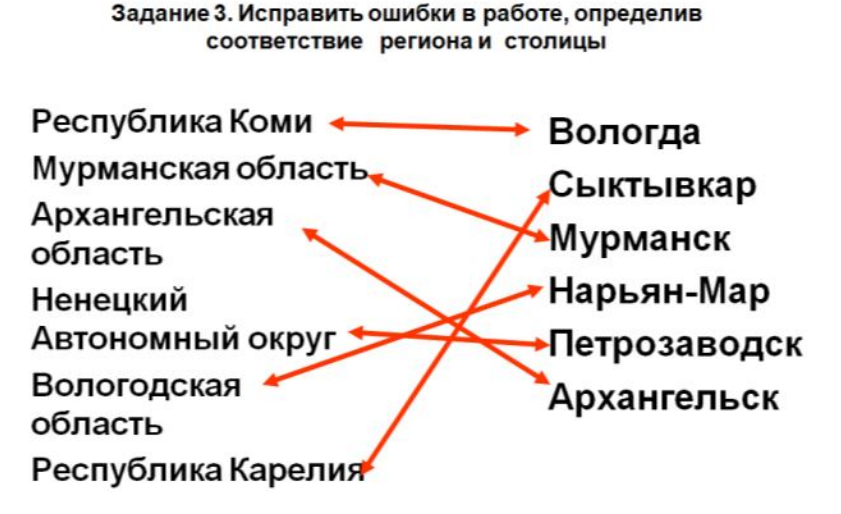

*Рис. 4. 9 класс, обобщение по разделу «Европейский Север»*

**2. Игра «Что такое? Кто такой?».** В тестовых заданиях А1 ОГЭ и ЕГЭ проверяется знание учащимися географической номенклатуры. Если в 9 классе ученик может использовать атласы, то в 11 классе у него такой возможности нет. Поэтому я уже с 6-го класса провожу игры «Что такое? Кто такой?» для закрепления географической номенклатуры. Технология создания и проведения игры проста. На слайде по щелчку учителя, используя эффект вылета, выходит название одного из объектов (путешественника, географического объекта, животного или растения). Учащиеся, прочитав название, например, «Васюганская», должен ответить – равнина, болото, «Кама» - река, «Татарский» - пролив, и т.д. Методические рекомендации по использованию: фронтальная разминка с классом или индивидуальная работа с одним учащимся на оценку. Опрос проводится в темпе, что при системной работе позволяет добиваться автоматизма при заучивании географических объектов. Задание можно усложнять, не просто назвать объект, но и определить материк, на котором находится река, горная система, город и пр. К созданию таких заданий я привлекаю учащихся, они с удовольствием делают игры и сами их проводят на уроке. Начинать использовать такой вид опроса рекомендую в 6-го класса. К 9 и 11 классу учащиеся освоят рекомендованный список географической номенклатуры без особых проблем.

Игра «Что такое? Кто такой?» Камчатка Горностай Субтропический Алтай Народная **Уссури** Ока Васюганские Псекупс Кедр Ханка Сарезское Белуха Катунь Кивач

*Рис. 5. 8 класс, повторение по разделу «Природа России».*

**3. Игра «Определить природную зону».** В 6, 7 и 8 классах при повторении природных зон использую игру, при которой учащиеся, прочитав название представителя растительного или животного мира должны определить природную зону. Названия объектов выходит по одному по щелчку мыши. По такому принципу делаю игры для 10-11 классов на определение столицы государства или по столице определить государство.

Игра «Определить природную зону»

Скорпион Лиственница Белый медведь Пось Лемминг Бурый медведь Ягель Морж Белка Ольха Дуб

*Рис. 6. 6-8 класс, повторение по разделу «Природные зоны».*

**4. Игра «Четвертый лишний».** Данный вид работы традиционно использовался учителями географии в разных вариантах: в виде карточек для индивидуальной работы, в олимпиадных заданиях, во внеклассной работе. Такой вид опроса можно сделать интерактивным. Учащимся на слайде показывается список географических объектов, среди которых они должны найти лишний объект и назвать, по каким признакам они это определили. По щелчку учителя правильный ответ выделяется цветом или подчеркиванием. При следующем щелчке появляется другой список объектов. Уровень сложности учитель выбирает самостоятельно. Можно использовать технологию создания триггеров. При щелчке на каждом варианте ответа появляется словесная оценка «верно» или «неверно».

## Игра «Найди лишнего»

|            | • Енисей, Лена,       | Печора.                 |
|------------|-----------------------|-------------------------|
|            | • Кубань, Дон, Днепр, |                         |
|            |                       | , Байкал, Онежское,     |
| Ладожское. |                       |                         |
| • Урал,    |                       | Волга, Кама.            |
|            |                       | Шилка, Аргунь, Сунгари. |

*Рис. 7. 8 класс, повторение по разделу «Реки России».*

Игра «Найти лишнего» Лена, Печора, Селенга, Иртыш Байкал, Таймыр, Ханка, Эльтон Сахалин, Таймыр, Врангеля, Курильские Волга, Ока, Урал, Ангара Обь, Енисей, Ангара, Нижняя Тунгуска

*Рис. 8. 8 класс, повторение по разделу «Реки России».*

**5. Игра «Определи реку по контуру».** В заданиях ЕГЭ встречаются задания, в которых учащиеся по контурной карте России должны определить реку и найти соответствие «номер реки на карте – название реки». Для отработки такого задания провожу игру «Узнайте реку по контуру». На слайде появляется фрагмент карты, на которых ученики должны определить реки. Формы работы различны: фронтальный опрос, когда учащиеся показывают и называют определенные ими реки. Групповая работа тоже интересна. Каждый ряд или группа должны определить как можно больше рек на одном фрагменте карты. Соревновательный элемент делает работу более эффективной. Учитель может отсканировать контурную карту России, любого материка и использовать фрагмент материка или карты России. Для большей эффективности запоминания по щелчку выходят надписи на карте. Визуальный эффект выполненной работы важен для запоминания.

# Узнайте реки по контуру

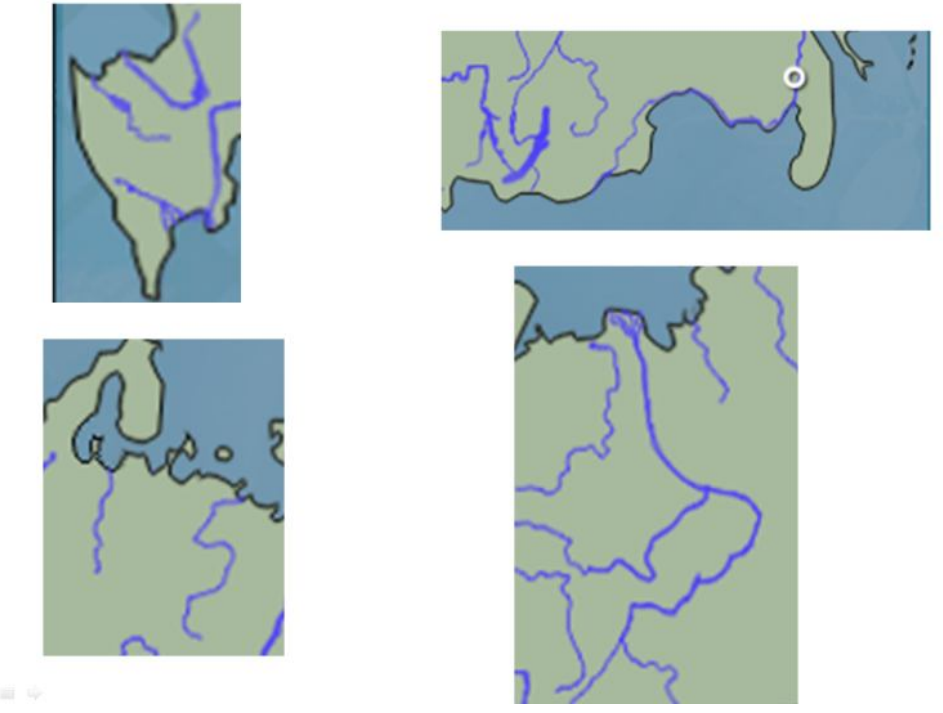

*Рис. 9. 8 класс, повторение по разделу «Реки России».*

**6. Игра «Собери таблицу».** Умение классифицировать географические объекты по определенным признакам – одно из необходимых умений в географии. Для отработки данных навыков провожу интерактивное заполнение таблицы. В таблице в зависимости от темы и класса учитель простит классифицировать горные породы по происхождению, реки и моря по бассейнам, почвы и представителей флоры и фауны по природным зонам и пр. Технология создания задания следующая. На слайде размещается классификационная таблица, вне таблицы – объекты классификации (реки, почвы и пр.). В рабочем режиме работы с программой используется прием «перетаскивание». Ученик перетаскивает объекты в таблицу, название государства на карту, название столицы на территорию государства на карте. Для работы нужны «немые» карты. Это может быть отсканированная контурная карта или карты из электронных учебников по географии.

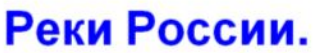

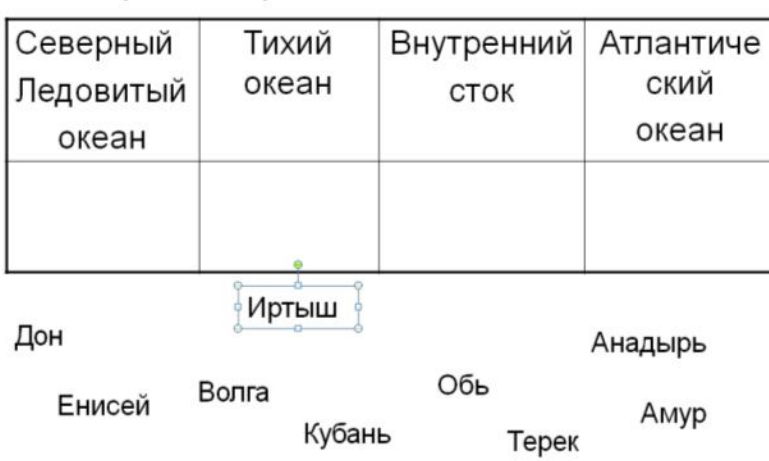

Распределите реки по бассейнам океанов.

*Рис. 10. 8 класс, повторение по разделу «Реки России».*

|             |       |       | Распределите почвы по природным зонам |             |  |  |
|-------------|-------|-------|---------------------------------------|-------------|--|--|
| Пустыня     | Степь | Тайга | Лиственный<br>лес                     | Пустыни     |  |  |
| Черноземная |       |       |                                       | Подзолистая |  |  |
| Бурая       | Серая |       | Солончаки, солонцы<br>Красноземная    |             |  |  |

*Рис. 10. 8 класс, повторение по разделу «Почвы России».*

**7. Игра «Определи по описанию».** Определить по описанию можно реку, море, животное, климатический пояс, природную зону, материк, субъект Российской Федерации, страну. В заданиях ЕГЭ и ОГЭ такой вид заданий относится к категории заданий повышенной сложности. Учитель выделяет свойства объекта, распределяет их по сложности. По щелчку по одному учителя выходят свойства или характеристики объекта (подсказки). Чаще всего учащиеся определяют объект, не прочитав все признаки. Если задание повышенной сложности, то можно в интерактивном режиме выделить важные свойства объекта, на которые необходимо обратить особое внимание. Например, при определении субъекта РФ – наличие атомных электростанций, наличие выхода в океан, к сухопутным границам России. В работе использую описания из заданий ОГЭ И ЕГЭ разных лет. Показав

такой вид работы учащимся, даю им задание на дом: написать по такому принципу «загадку» о стране, климатическом поясе и пр. Таким образом, со временем создается большая база с заданиями для 6-11 классов. Очень важно, что при самостоятельной работе учащиеся получают навыки по самостоятельному определению важных свойств объекта.

# Узнайте по описанию реку:

- Река относится к бессточному бассейну
- Имеет капризный нрав, потому что является горной
- Именно эту реку описывал М.Ю.Лермонтов в произведении «Мцыри»

Ответ: Терек

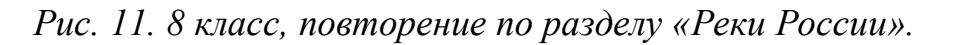

Задание 3. Определи страну по описанию:

- Это островное государство находится в Бенгальском заливе.
- Природа богата представителями растительного и животного мира. Так как находится в субэкваториальном климатическом поясе.
- На весь мир славится чаем.
- Столица Коломбо.
- $\cdot$   $\sigma$ -

Рис. 12. 7 класс, повторение по разделу «Страны Евразии».

### Определите климатический пояс по описанию:

- Летом здесь устанавливается жаркая, сухая погода. Дожди очень редки, безоблачная погода.
- Зимой, наоборот, часто идут дожди, но тепло. Дожди приносят влажные западные ветры. Температура зимой выше 0°С.
- Субтропический (побережье Средиземного моря)

### Рис. 13. 7 класс, повторение по разделу «Климат».

8. Игра «Прочитайте предложение, вставив пропущенные слова». Традиционное задание «Прочитайте предложение, вставив пропущенные слова», которое встречается во всех учебниках географии, тоже можно сделать интерактивным. На слайде по очереди появляется предложение с пропущенными словами. Учащиеся фронтально читают предложения вслух, вставив недостающие слова. Правильный ответ появляется на месте пропусков по щелчку мыши. Если проводить урок с использованием нетбуков, то каждый ученик в рабочем режиме программы Power Point или Word заполняет пробелы, выделяя их цветом.

#### Прочитайте предложение, вставив пропущенные слова

- Режим питания реки зависит от....
- ... самое глубокое озеро в России.
- Реки .... равнины имеют весеннее половодье.
- Самую большую площадь имеет озеро ...
- У горных рек преобладает ... питание.
- На реке ... находятся древнерусские города.
- Для выработки электроэнергии используют **реки:...**
- Реки .... океана имеют летнее половодье.

#### Рис. 14. 7 класс, повторение по разделу «Реки России».

#### Прочитай предложение, заполнив пропущенные места

- Главная причина образования пустынь-...
- В восточной части России граница зоны лесов проходит ...
- Черноземные почвы характерны для ...
- Бедные перегноем почвы находятся ...
- Избыточное увлажнение характерно для природной 30НЫ...
- ... корни и ... листья имеют растения полупустынь и пустынь.
- Сайгак, суслик, лисица, барсук, дрофа, стрепет обитатели....
- Амурский тигр обитает в ...

Рис. 15. 7 класс, повторение по разделу «Природные зоны Евразии».

Прочитайте предложение, вставив пропущенные слова

- Чем ближе к северу, тем почвы .......
- Для образования гумуса оптимальными условиями являются ..... и .......
- На Дальнем Востоке преобладают ... почвы.
- Для образования перегноя необходима работа ......
- Почвами степи является ....
- Больше всего гумуса находится в ... почвах.
- Глинистые и суглинистые почвы... пропускают влагу и воздух.
- ... и ...... структура почвы является самой хорошей.

Рис. 16. 8 класс, повторение по разделу «Почвы России».

#### Игра «Дополни предложение»

- По возрасту горы Кордильеры ..., чем Аппалачи.
- Северная Америка не находится в .. и... климатических поясах.
- Ветры, с силой дующие в центральной части материка, называются....
- Река Миссисипи имеет ... питание и разливается... и ....
- . ... самое высокое дерево Северной Америки...
- Большое Солёное озеро находится в горах ....
- В 1512 году в берегам островов у берегов Северной Америки доплыл ....
- ... так называют местных жителей Северной Америки. Они относятся к ... расе.
- На материке находятся 3 крупных государства: ..., ..., ....
- В Канаде говорят на ... и ... языках.
- Самый большой город Северной Америки ..., столицы ....

Рис. 17. 7 класс, повторение по разделу «Северная Америка».

 $9<sub>l</sub>$ **Решение** интерактивного кроссворда. Для создания интерактивного кроссворда в Power Point создается таблица с нужным количеством строк и столбцов. Выделяются ячейки, которые не нужны в кроссворде, границы ячеек делаются невидимыми. При необходимости часть ячеек, где будет ключевое слово, заливается цветом. Для интерактивного заполнения ячеек кроссворда выбирается инструмент «надпись» и при помощи подбора размера шрифта и пробелов пишется ответ, входящий в ячейки. Для выхода и заполнения строк по горизонтали или вертикали используется какой-либо эффект выхода. Работа трудоемкая и кропотливая, но при должной подаче и оформлении картинками весьма эффективная. Образцы кроссвордов можно найти в Интернете и переделать задания для себя или использовать готовые.

Проверь себя: Решаем кроссворд

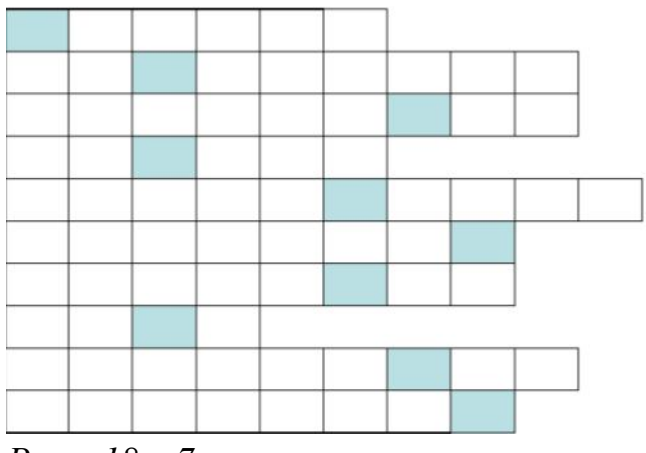

*Рис. 18. 7 класс, пустая рамка кроссворда по теме «Северная Америка».*

Проверь себя: Решаем кроссворд

| г | p            | и | 3 | л            | N |   |             |   |   |
|---|--------------|---|---|--------------|---|---|-------------|---|---|
| К | a            | p | И | б            | c | K | o           | е |   |
| К | a            | p | Τ | o            | ф | e | л           | ь |   |
| К | a            | H | a | д            | a |   |             |   |   |
| К | $\mathbf{o}$ | p | д | И            | л | ь | е           | p | ы |
| К | у            | K | у | p            | У | 3 | $\mathbf a$ |   |   |
| Α | M            | a | 3 | $\mathbf{o}$ | н | К | a           |   |   |
| Α | H            | д | ы |              |   |   |             |   |   |
| M | и            | c | C | N            | C | и | п           | N |   |
| Б | p            | a | 3 | N            | л | и | я           |   |   |

*Рис. 18. 7 класс, заполненный кроссворд по теме «Северная Америка».*

К созданию кроссвордов привлекаю учащихся, которые владеют ИКТтехнологиями. Ниже на рисунке интерактивный кроссворд, выполненный ученицей 10-го класса на тему «Зарубежная Азия»

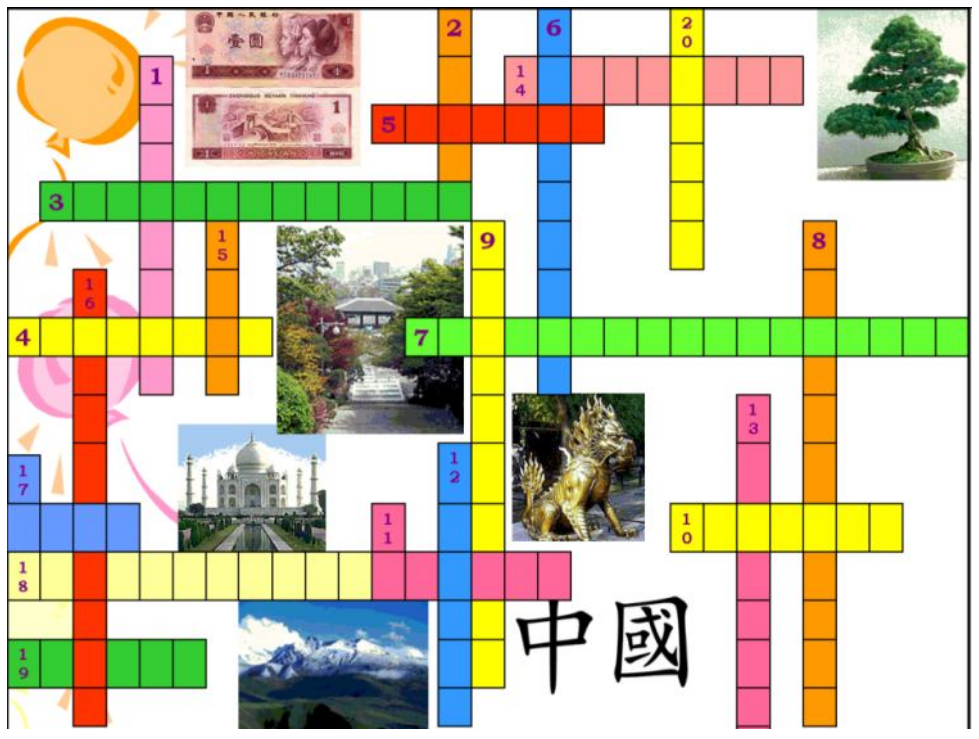

*Рис. 19. 10 класс, пустая рамка кроссворда по теме «Зарубежная Азия.*

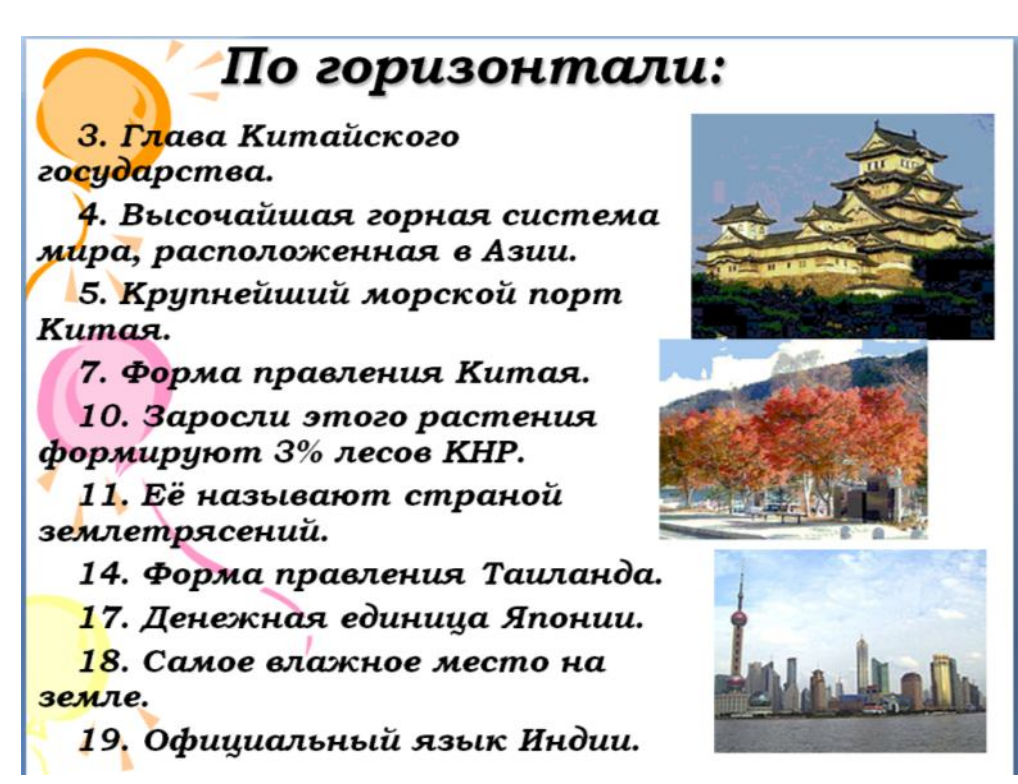

*Рис. 20. 10 класс, задание по горизонтали для кроссворда по теме «Зарубежная Азия.*

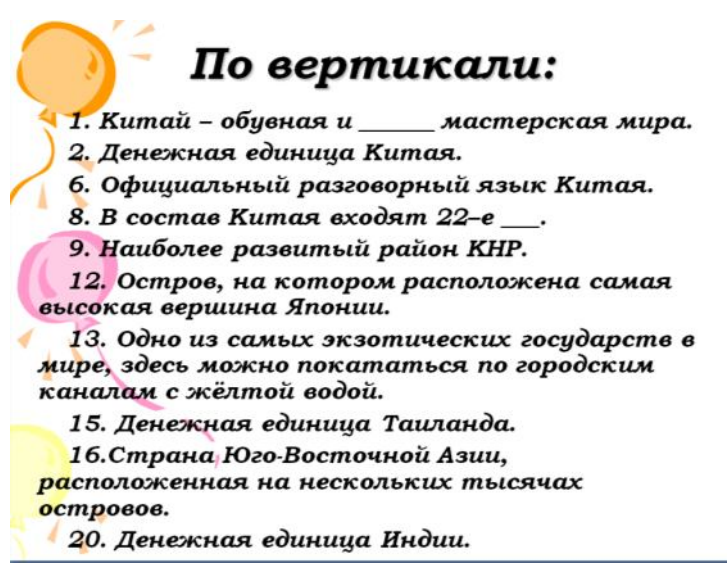

*Рис. 21. 10 класс, задание по вертикали для кроссворда по теме «Зарубежная Азия.*

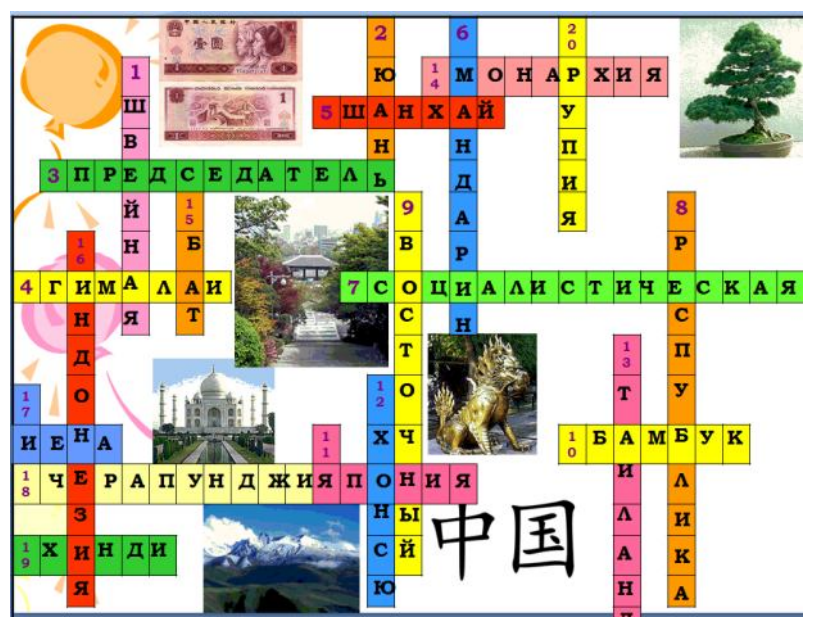

*Рис. 22. 10 класс, заполненный кроссворд по теме «Зарубежная Азия.*

**10. Игра «Доделайте работу».** Технология создания игры несложна. Например, на слайде разместить «немую» карту региона, рядом с картой – надписи столиц государства. Учащиеся работают с программой Power Point в рабочем режиме. Используется прием «перетаскивание» - перетащить название государства на карту. Вариантов работы множество: название страны на картинку с достопримечательностью страны, название животного к рисунку животного, картинки растений или животных-эндемиков к материку и пр.

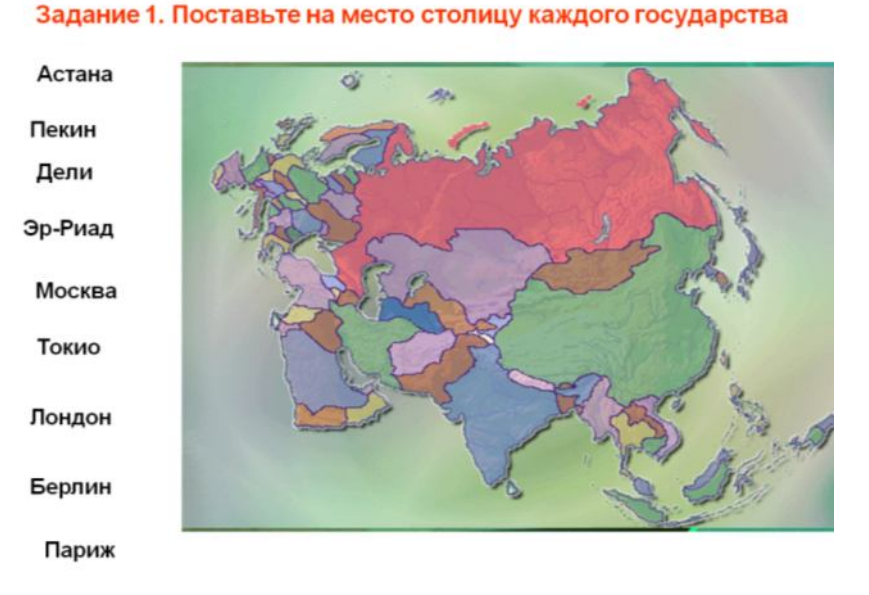

*Рис. 23. 10 класс, обобщение по теме «Политическая карта Евразии».*

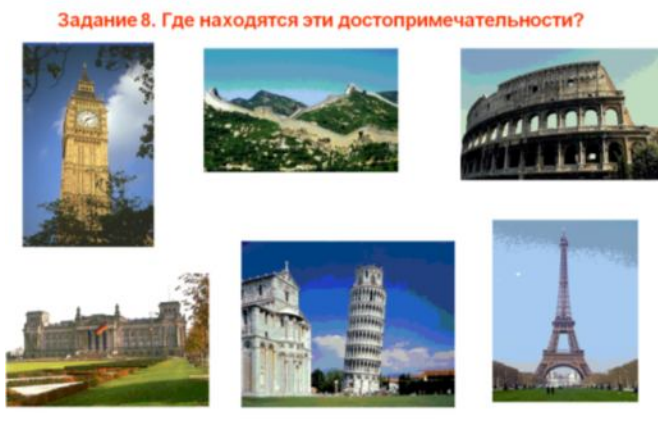

Франция Англия Германия Китай Италия Испания *Рис. 24. 7 класс, обобщение по теме «Евразия».*

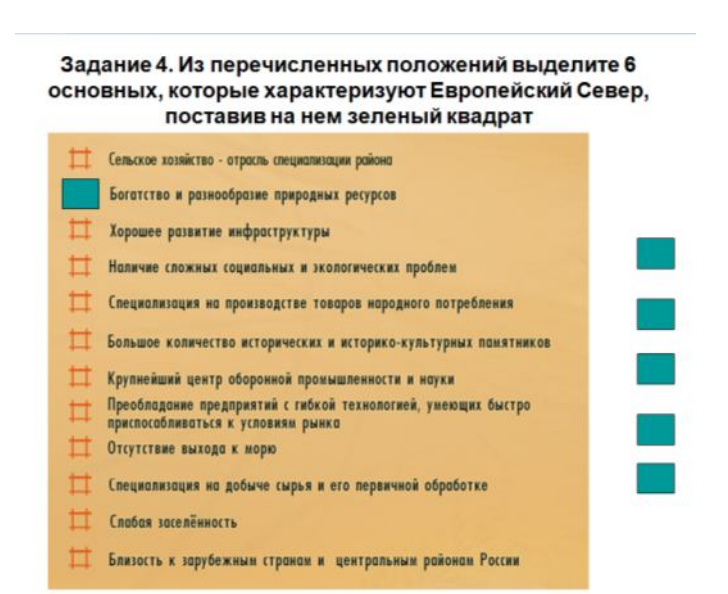

*Рис. 25. 9 класс, повторение по теме «Европейский Север России».*

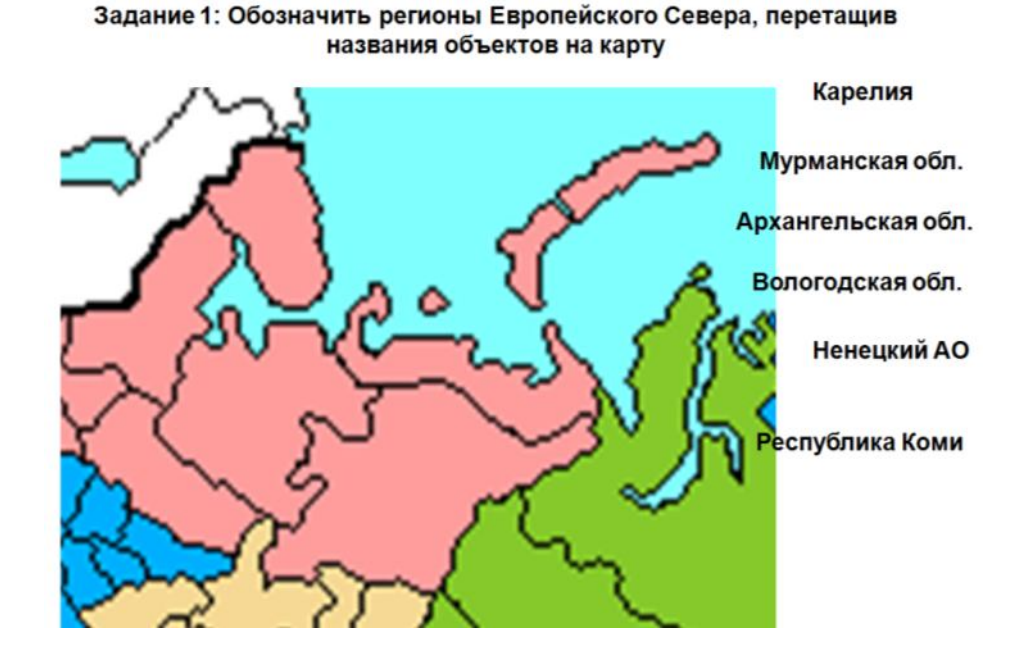

*Рис. 26. 9 класс, незаполненная карта для повторения по теме «Состав Европейского Севера России».*

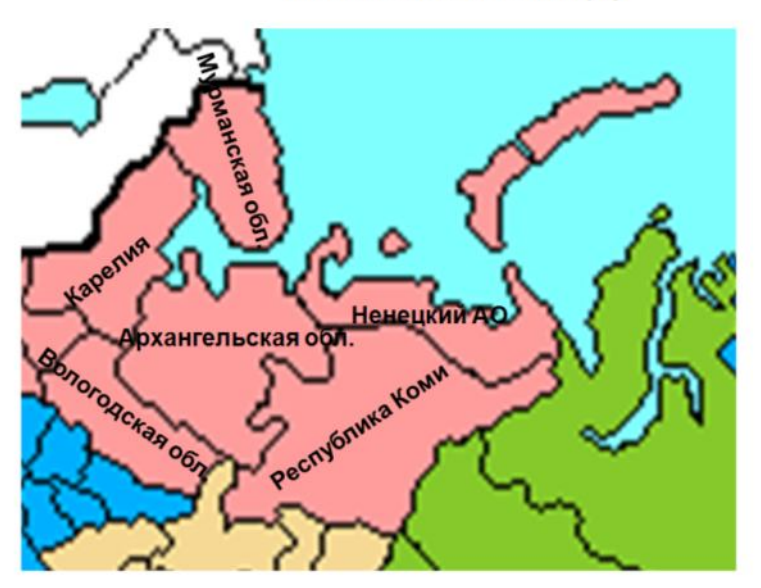

Задание 1: Обозначить регионы Европейского Севера, перетащив названия объектов на карту

*Рис. 27. 9 класс, заполненная карта для повторения по теме «Состав Европейского Севера России».*

Таким образом, используя нехитрые приемы работы с программой Power Point и неиссякаемый источник собственной фантазии и творчества, учитель может сделать свои уроки интересными для учащихся. Мозг ребёнка, настроенный на получение знаний в форме развлекательных программ по телевидению, гораздо легче воспринимает предложенную учителем информацию с помощью ИКТ. Следовательно, учителю необходимо владеть не только современными методиками, но и новыми ИКТ технологиями, чтобы общаться на одном языке с ребёнком и непрерывно развивающимися ИКТ.